# SEARCHING THE NARN/JONA **DIGITAL ARCHIVE**

INFORMATIONAL AND INSTRUCTIONAL GUIDE

STEP-BY-STEP TUTORIAL ON CONDUCTING AN ADVANCED SEARCH OF THE NARN/JONA DIGITAL ARCHIVE

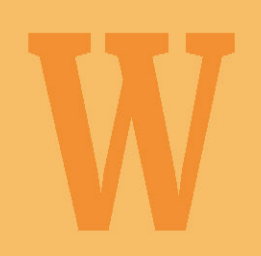

### Incorporating 56 Years of *NARN*/*JONA* Articles Into Northwest Anthropological Research

From the pages of *JONA* Special Publication #7*, What Are We Searching For? Anthropological and Archaeological Research in the Pacific Northwest*, 2023*.*

DARBY C. STAPP AND VICTORIA M. BOOZER *JOuRNAl OF NORthWeSt ANthROpOlOgy*

#### **Introduction**

One of the major changes with the *Journal of Northwest Anthropology* (*JONA*) in the last decade has been improved digital access to all previously published content. Since 1967, over 20,000 pages of anthropological material has appeared in *JONA,* its predecessor *Northwest Anthropological Research Notes* (*NARN*), and the 22 *JONA* and *NARN Memoirs*. However, because most of this material appeared in the pre-internet era, only those with access to printed copies were aware of the published material. While many of the more popular articles found their ways into article and book reference lists, most did not.

Thanks to technological improvements of recent years, researchers can now access an electronic file with all 56 volumes (and *Memoirs* 1 through 7) and search using keywords to find relevant material. We make this 1 GB file available for no cost at the following link <drive.google.com/file/d/1w-82McuXpQf6598zhmO3VFvyPO5Fa4\_M/ view?usp=share\_link>. Simply open the file and begin searching, or download the file onto your computer for faster searches.

Searching the *NARN*/*JONA* electronic file is effective, efficient, and straightforward. Simple and complex searches can be performed to find specific items and various types of data throughout the electronic file. Upon opening the *NARN*/*JONA* e-file, the researcher can access both the basic search function and the advanced search function with their PDF software to enter a keyword or keyword phrase. The basic search function allows the researcher to conduct a keyword search for a single issue or *Memoir* within the PDF portfolio, whereas the advanced search function grants the researcher the ability to search the entire PDF portfolio containing 56 years of Northwest anthropological research published by *NARN*/*JONA*. Searches can be narrow or broad and specific properties such as whole words only and/or case sensitive—can be applied when utilizing the advanced search function. A step-by-step instructional guide explaining the advanced search process is available on the *JONA* website and is compatible with Adobe Acrobat software <northwestanthropology.com/narnjona-digital-archive>. Results for keyword searches will appear within seconds. While searches take seconds, results must be examined one by one to make sure they are the desired result, and that can take some time. Many search terms have multiple meanings. For example, using the search term "Binford" to identify places where the archaeologist Lewis R. Binford is mentioned will also yield results for the publisher Binford and Mort.

Search results will appear in a new window, organized by journal volume and number. The user can then select the specific journal and each place the search term was located will be identified. Selecting the specific result will open another window with the journal page so that the context of the result can be examined (Figure 1).

Search results can be downloaded in two formats: a PDF file that shows volume, page number, and adjacent words (Figure 2); and a comma-separated values file (CSV), which allows data to be saved in a tabular format that

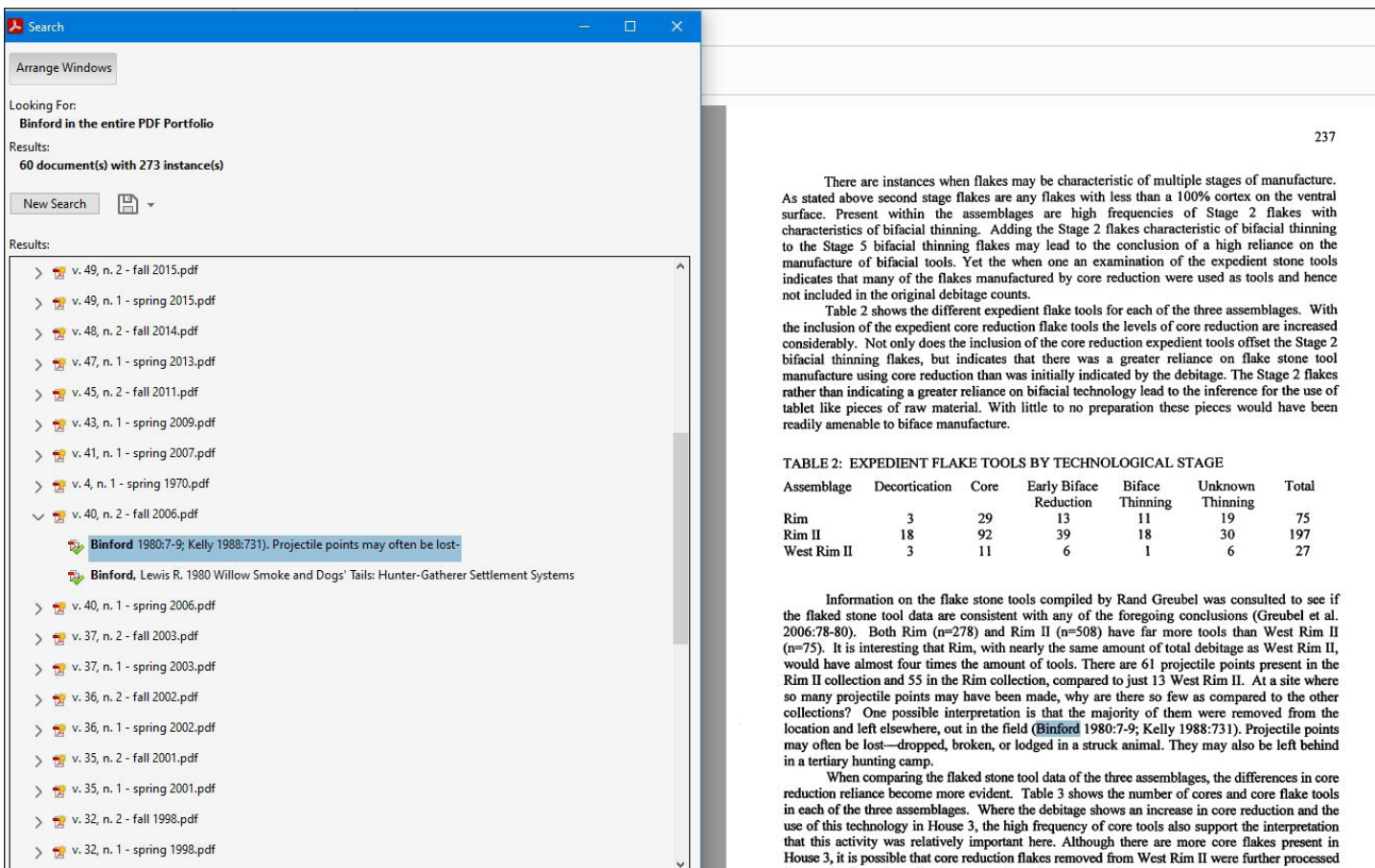

**Figure 1**. Advanced search results for"Binford," with one result selected to show how the journal page will appear on the right, enabling the user to review the context.

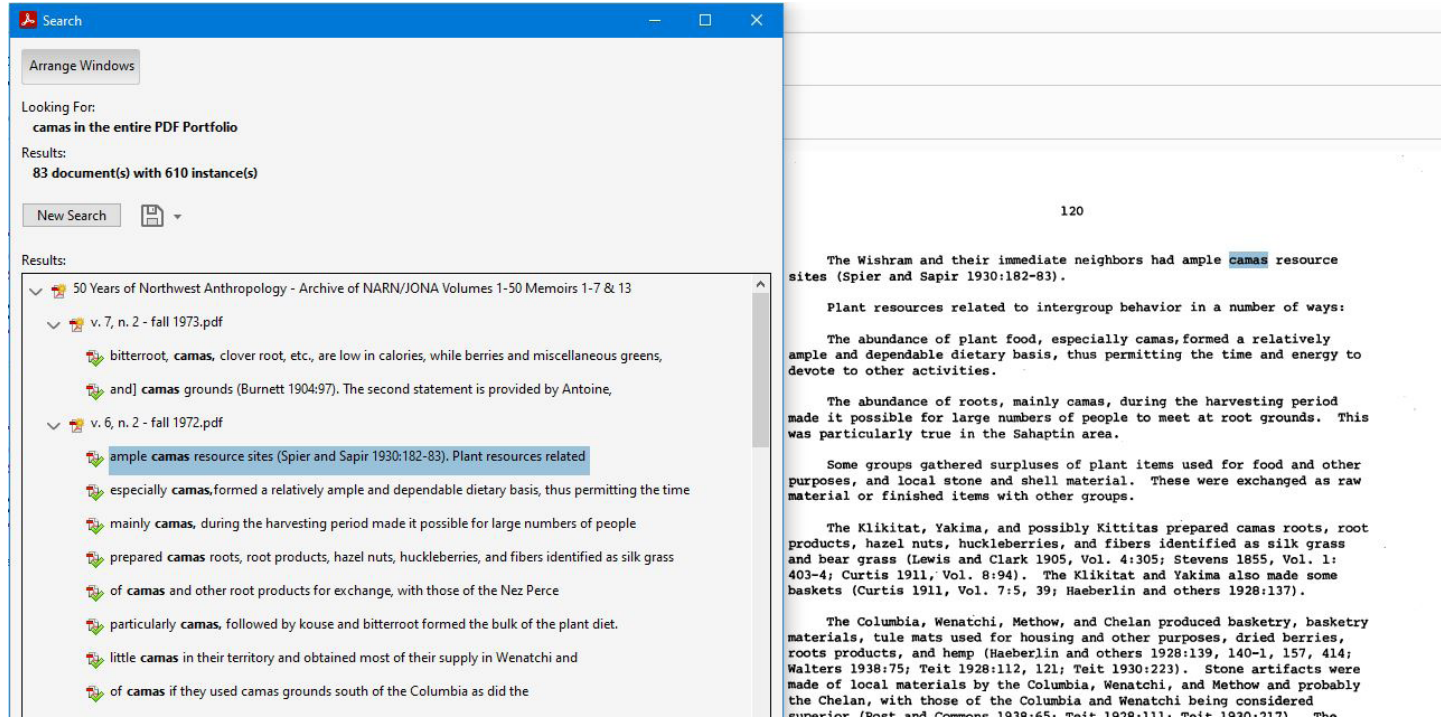

**Figure 2**. PDF advanced search results example.

includes volume, page number, and adjacent words (Figure 3). Both formats identify the number of documents and the number of instances, and CSV files can be used with almost any spreadsheet program, such as Microsoft Excel or Google Sheets.

### **Benefits of the** *JONA* **Advanced Search Tool**

One use of the *JONA* search tool is to locate previous research on a topic of interest. The search function is useful for the researcher interested in a particular topic, such as an historical person, an early anthropologist, a particular artifact type, a drainage, an archaeological site or phase, or a theoretical concept. Within the 56 years of *NARN*/*JONA* material, one will find relevant articles concerning the topic, discussions within articles, and reference material. In addition to contemporary research are many historical works—such as the Report of the Committee for Investigating and Publishing Reports on the Physical Characters, Languages, and Industrial and Social Conditions of the North-Western Tribes of the Dominion of Canada from the Report of the Meeting of the British Association for the Advancement of Science, 1886–1889—that were republished, mostly in *NARN*. Also included in the 56 volumes are the titles, abstracts, and presenters of all papers presented at the annual Northwest Anthropological Conference (NWAC); the abstracts can provide clues to others who have conducted similar research, which can then be used to Google search and see if he/she/they published any materials, or how they can be contacted. Finally *NARN* and *JONA* have a tradition of publishing bibliographies on anthropological and archaeological topics relevant to the Northwest.

The *NARN*/*JONA* electronic file can also be used by researchers interested in the history of anthropological and archaeological theory and practice in the Pacific Northwest. Whether the interest is identifying patterns or trends in Northwest anthropological research by searching for theorists, ideas, or methods, the *NARN*/*JONA*  e-file is an excellent way to develop preliminary findings for the past fifty years with minimal effort. For example, if we were interested in the years that Lewis R. Binford influenced Northwest archaeology, a search for "Binford" can provide the raw data to determine the actual numbers (Table 1).

| 5 Searched for                                                             | camas                                                                    |                                                                                                |                                                                                          |  |  |
|----------------------------------------------------------------------------|--------------------------------------------------------------------------|------------------------------------------------------------------------------------------------|------------------------------------------------------------------------------------------|--|--|
| In document<br>6                                                           | C:\Users\NWA Dell\Desktop\NARN-JONA Archive.1-55.5-18-22 (1).pdf         |                                                                                                |                                                                                          |  |  |
| Number of document(s) found<br>7                                           |                                                                          | 83                                                                                             |                                                                                          |  |  |
| Number of instance(s) found<br>8                                           |                                                                          | 610                                                                                            |                                                                                          |  |  |
| 9                                                                          |                                                                          |                                                                                                |                                                                                          |  |  |
| 10 File name                                                               | Title                                                                    | Search Instance<br>Page                                                                        |                                                                                          |  |  |
| 11 NARN-JONA Archive.1-55.5-18-2 JONA-Archive Index                        |                                                                          |                                                                                                | 57 Nutritional Analysis of Camas (Camassia quamash) from Southern Idaho Mark G. Plew 289 |  |  |
|                                                                            | 12 NARN-JONA Archive.1-55.5-18-2 JONA-Archive Index                      | 57 of Camas (Camassia quamash) from Southern Idaho Mark G. Plew 289 1992 Historical            |                                                                                          |  |  |
|                                                                            | 13 NARN-JONA Archive.1-55.5-18-2 JONA-Archive Index                      | 102 Nutritional Analysis of Camas (Camassia quamash) from Southern Idaho Mark G. Plew Vol.     |                                                                                          |  |  |
| 14                                                                         | NARN-JONA Archive.1-55.5-18-2 JONA-Archive Index                         | 102 of Camas (Camassia quamash) from Southern Idaho Mark G. Plew Vol. 27, No.                  |                                                                                          |  |  |
| 15                                                                         |                                                                          |                                                                                                |                                                                                          |  |  |
| 16 File name                                                               | Title                                                                    | Search Instance<br>Page                                                                        |                                                                                          |  |  |
| 17 NARN-JONA Archive.1-55.5-18-22 (1).pdf-v. 10, n. 1 - spring 1976.pdf    |                                                                          | 21 processing of edible camas (Camassia quamash) .                                             |                                                                                          |  |  |
| NARN-JONA Archive.1-55.5-18-22 (1).pdf-v. 10, n. 1 - spring 1976.pdf<br>18 |                                                                          | 21 edible camas (Camassia quamash) .                                                           |                                                                                          |  |  |
| 19                                                                         |                                                                          |                                                                                                |                                                                                          |  |  |
| 20 File name                                                               | Title                                                                    | Search Instance<br>Page                                                                        |                                                                                          |  |  |
|                                                                            | 21 NARN-JONA Archive.1-55.5-18-22 (1).pdf-v. 10, n. 2 - fall 1976.pdf    | 12 association with edible camas, a plant of known economic importance ethnographically. Sim   |                                                                                          |  |  |
|                                                                            | 22 NARN-JONA Archive.1-55.5-18-22 (1).pdf-v. 10, n. 2 - fall 1976.pdf    | 13 harvesting and processing camas and other plants. The one Class C aggregate in the          |                                                                                          |  |  |
| 23 NARN-JONA Archive.1-55.5-18-22 (1).pdf-v. 10, n. 2 - fall 1976.pdf      |                                                                          | 14, C represents camas processing camps, and iJ, Z, F,                                         |                                                                                          |  |  |
| 24 NARN-JONA Archive.1-55.5-18-22 (1).pdf-v. 10, n. 2 - fall 1976.pdf      |                                                                          | 15 of these with camas makes it likely that they bear some relationship to Class               |                                                                                          |  |  |
|                                                                            | 25 NARN-JONA Archive.1-55.5-18-22 (1).pdf-v. 10, n. 2 - fall 1976.pdf    | 15 probably served as camas processing stations. The relationship of unassigned floodplain agg |                                                                                          |  |  |
| 26                                                                         |                                                                          |                                                                                                |                                                                                          |  |  |
| 27 File name                                                               | Title                                                                    | Search Instance<br>Page                                                                        |                                                                                          |  |  |
| 28 NARN-JONA Archive.1-55.5-18-22 (1).pdf-v. 11, n. 2 - fall 1977.pdf      |                                                                          | 38 move, in the camas prairies and on the winter deer and buffalo hunts (                      |                                                                                          |  |  |
| 29                                                                         |                                                                          |                                                                                                |                                                                                          |  |  |
| 30 File name                                                               | Title                                                                    | Search Instance<br>Page                                                                        |                                                                                          |  |  |
| 31 NARN-JONA Archive.1-55.5-18-22 (1).pdf-v. 12, no. 1 - spring 1978.pdf   |                                                                          | 11 Salmon River vicinity, Camas Prairie, and the Clearwater Plateau (Fig. 1). These areas      |                                                                                          |  |  |
| 32 NARN-JONA Archive.1-55.5-18-22 (1).pdf-v. 12, no. 1 - spring 1978.pdf   |                                                                          |                                                                                                | 12 LOWER SALMON RIVER CAMAS PRAIRIE CLEARWATER PLATEAU IUouNe «it«r Fig. 1.              |  |  |
|                                                                            | 33 NARN-JONA Archive.1-55.5-18-22 (1).pdf-v. 12, no. 1 - spring 1978.pdf | 13 6,000 8,000 10,000 Camas Prairie Phase (Stratum I) 44 Rocky Canyon Phase (                  |                                                                                          |  |  |
|                                                                            | 34 NARN-JONA Archive.1-55.5-18-22 (1).pdf-v. 12, no. 1 - spring 1978.pdf | 14 unit is the Camas Prairie Phase which represents only the component in Stratum 1            |                                                                                          |  |  |
|                                                                            | 35 NARN-JONA Archive.1-55.5-18-22 (1).pdf-v. 12, no. 1 - spring 1978.pdf | 15 persisted in the Camas Prairie region to a later date because it was"                       |                                                                                          |  |  |
| 36 NARN-JONA Archive.1-55.5-18-22 (1).pdf-v. 12, no. 1 - spring 1978.pdf   |                                                                          |                                                                                                | 15 surprising, for the Camas Prairie region may have been a refuge area for bison        |  |  |
| 37 NARN-JONA Archive.1-55.5-18-22 (1).pdf-v. 12, no. 1 - spring 1978.pdf   |                                                                          |                                                                                                | 16 ted in the Camas Prairie region for 3500 years, any new cultural manifesta tion       |  |  |
|                                                                            | 38 NARN-JONA Archive.1-55.5-18-22 (1).pdf-v. 12, no. 1 - spring 1978.pdf | 17 Snake River sequence. Camas Prairie Phase = Harder Phase Rocky Canyon Phase = Tucannon      |                                                                                          |  |  |

**Figure 3**. CSV advanced search results example.

### **Table 1. References to Lewis R. Binford in the** *Journal of Northwest Anthropology* **(2002–2022) and** *Northwest Anthropological Research Notes* **(1967–2001).**

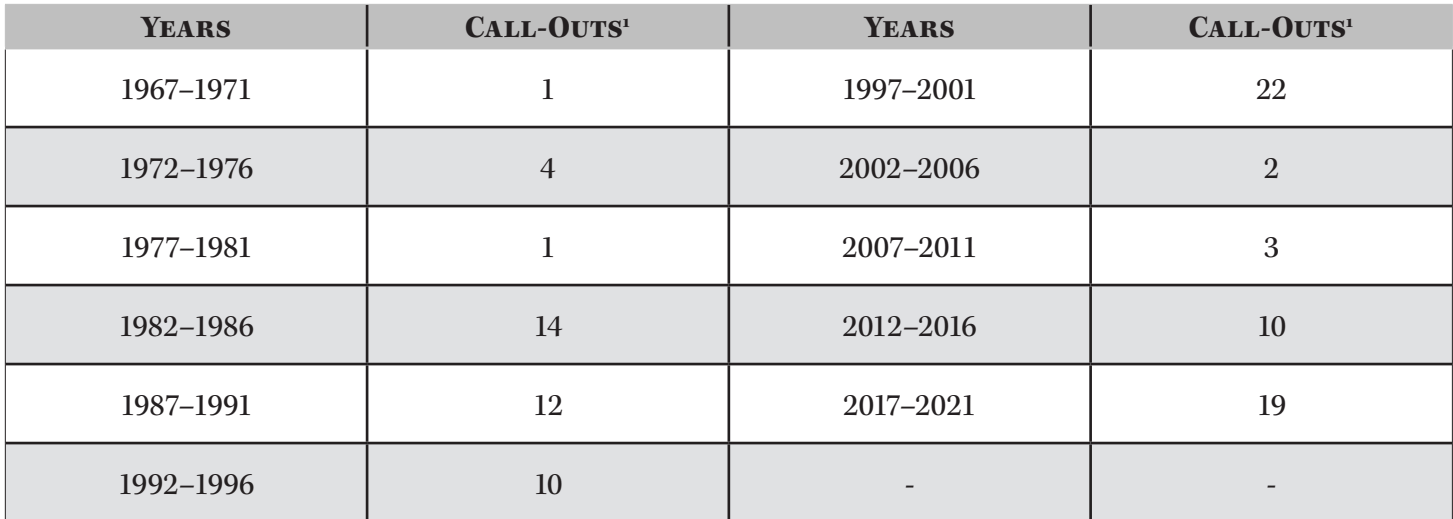

 $^1$  A call-out was registered whenever there was a direct reference to Lewis R. Binford and each time a Binford reference was cited. Binford references found in References Cited were not counted. The 98 call-outs made reference to 21 Binford publications. The most frequent publication cited (n=12) was the 1980 *American Antiquity* (45(1):4–20) article "Willow Smoke and Dogs' Tails: Hunter-Gatherer Settlement Systems and Archaeological Site Formation."

A more thorough description of the 56 years of content and ways this information can be used to support research is found in *JONA Memoir* 13, *50 Years of Northwest Anthropology: A Content Analysis and Guide to the Journal of Northwest Anthropology*, which can be found on our website <www.northwestanthropology.com/ open-access-memoirs>.

### **Summary**

We have made the complete collection of *NARN*/*JONA* material available on our website to facilitate future research. Nothing is more frustrating than to see a new piece of research that does not include a past *NARN* or *JONA* article that has direct relevance. Our hope is that all professionals conducting research on Pacific Northwest anthropological and archaeological topics will spend an hour or two searching the *NARN*/*JONA* e-file during the early stages of their research. We also encourage researchers interested the development of anthropology and archaeology in the Northwest to test their ideas using the *NARN*/*JONA* 1967–2022 electronic file.

## STEP-BY-STEP TUTORIAL ON CONDUCTING AN ADVANCED Search of the *NARN*/*JONA* Digital Archive

The following step-by-step instructional guide explains the advanced search process and is compatible with Adobe Acrobat software. For instructions on operating advanced search features with other PDF software, please consult the guidelines provided by the PDF software company. An example of an advanced search of the *NARN*/*JONA* electronic file is provided on the following pages.

- 1. Open the *NARN*/*JONA* electronic file on your device.
- 2. Click "Open Document" on the righthand side of the screen.
- 3. In the "Search Tools" text box at the top of the Toolbar on the righthand side of the screen, type "Advanced Search."
- 4. Select "Advanced Search" with the binocular icon.
- 5. An Advanced Search window will appear.
- 6. Select the "Entire PDF Portfolio" option beneath the first question, "Where would you like to search?"
- 7. Enter your keyword or keyword phrase in the text box provided under the question, "What word or phrase would you like to search for?" and select your search preferences. [The example provided below includes the keyword "Smallpox" and the search preference of "Whole words only."]
- 8. Click "Search."
- 9. Once the Advanced Search function is complete, results will appear in the Advanced Search window. The number of documents and occurrences where the keyword or keyword phrase was located throughout the *NARN*/*JONA* electronic file will appear immediately below "Results." [Forty-one documents with over two-hundred instances were found throughout the *NARN*/*JONA* electronic file for the "Smallpox" search example provided below.]
- 10. Click the floppy disk icon beneath "Results" to export the search results list as a PDF or CSV file to save for your records or printing purposes.
- 11. Under "Results," a list of the keyword or keyword phrase occurrences is provided. Simply click on the file link to access the exact page(s) where the keyword(s) can be found throughout the entire *NARN*/*JONA* electronic file.
- 12. Select "New Search" to perform another advanced search of a different keyword or new keyword phrase throughout the *NARN*/*JONA* e-file.

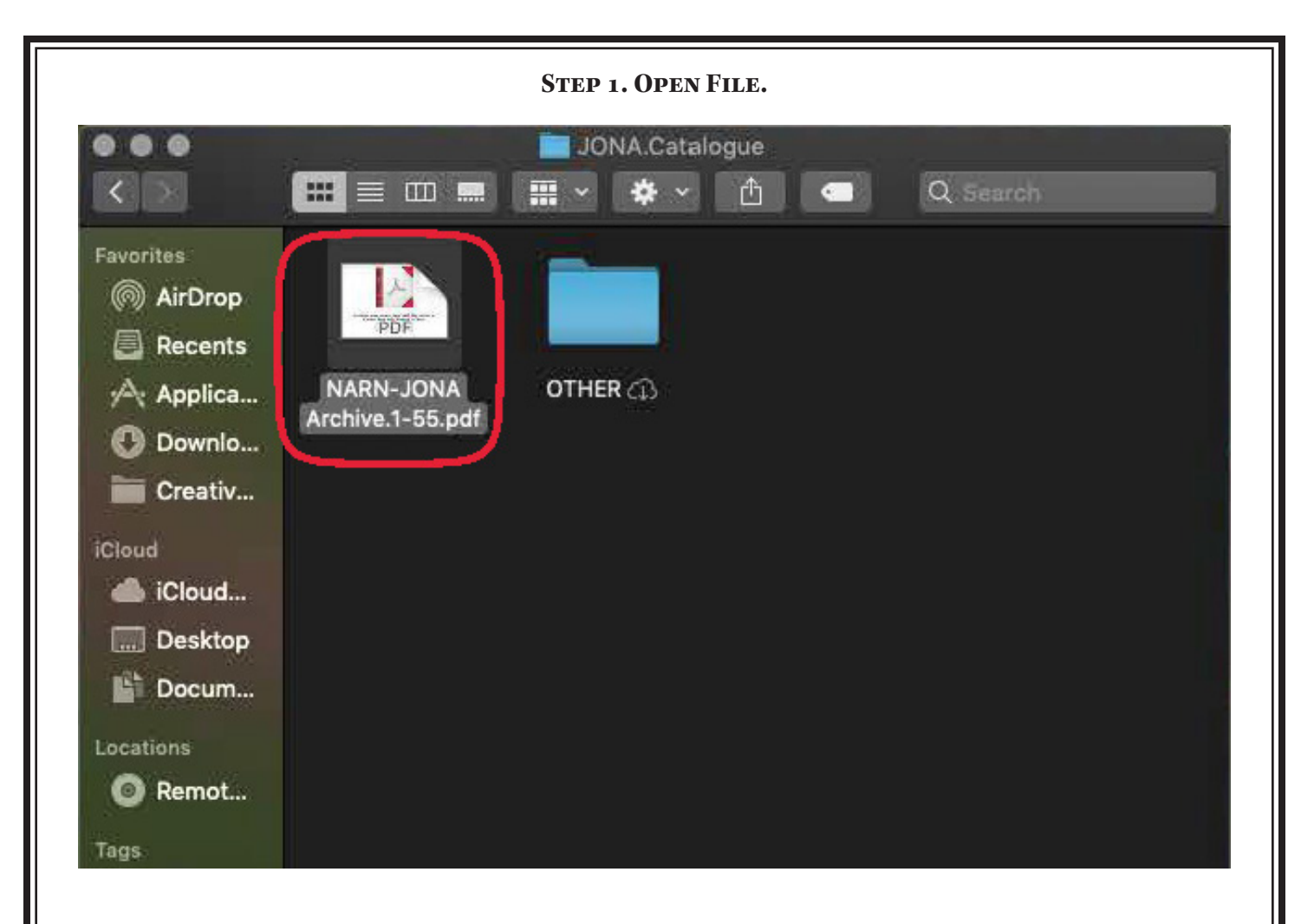

### **Step 2. Click "Open Document."**

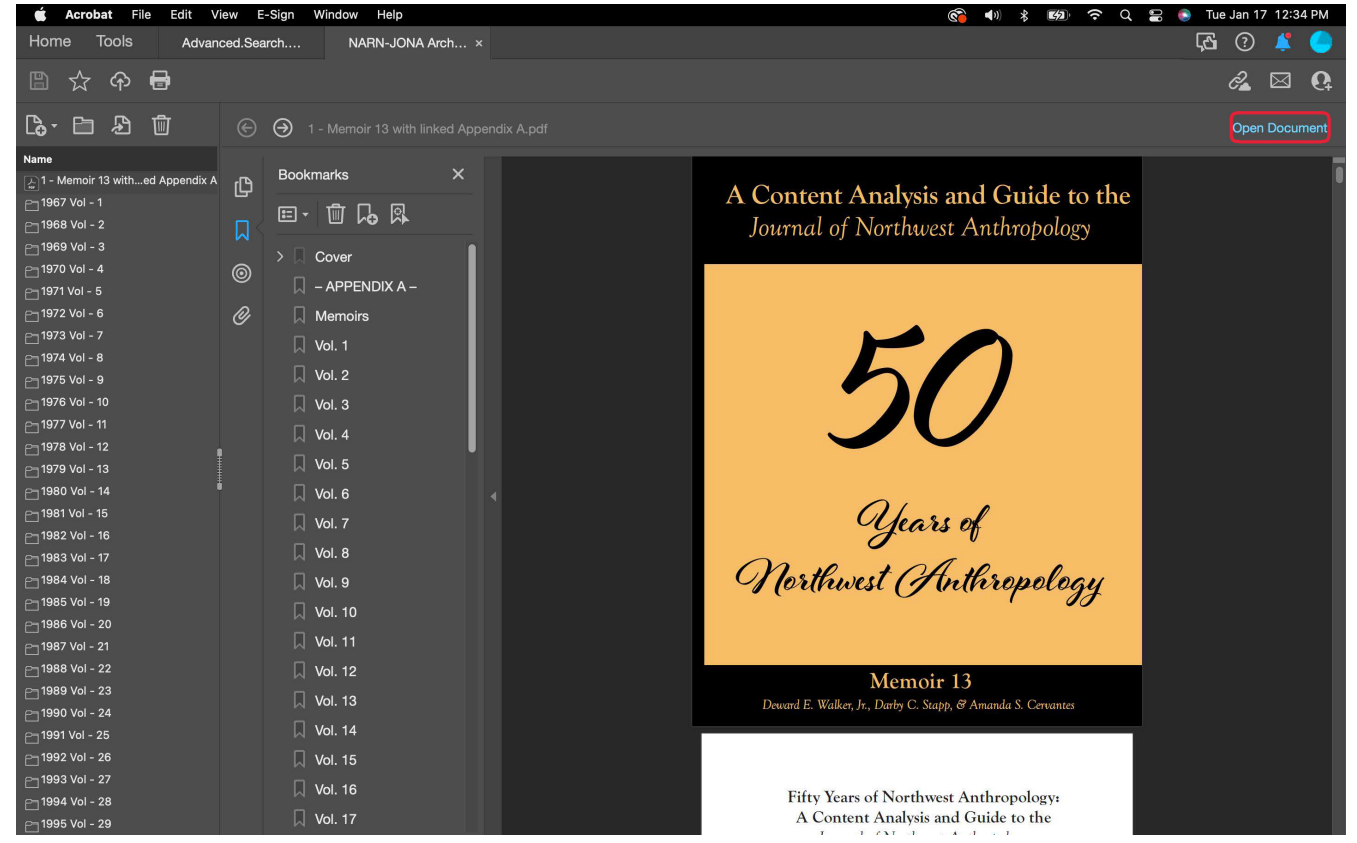

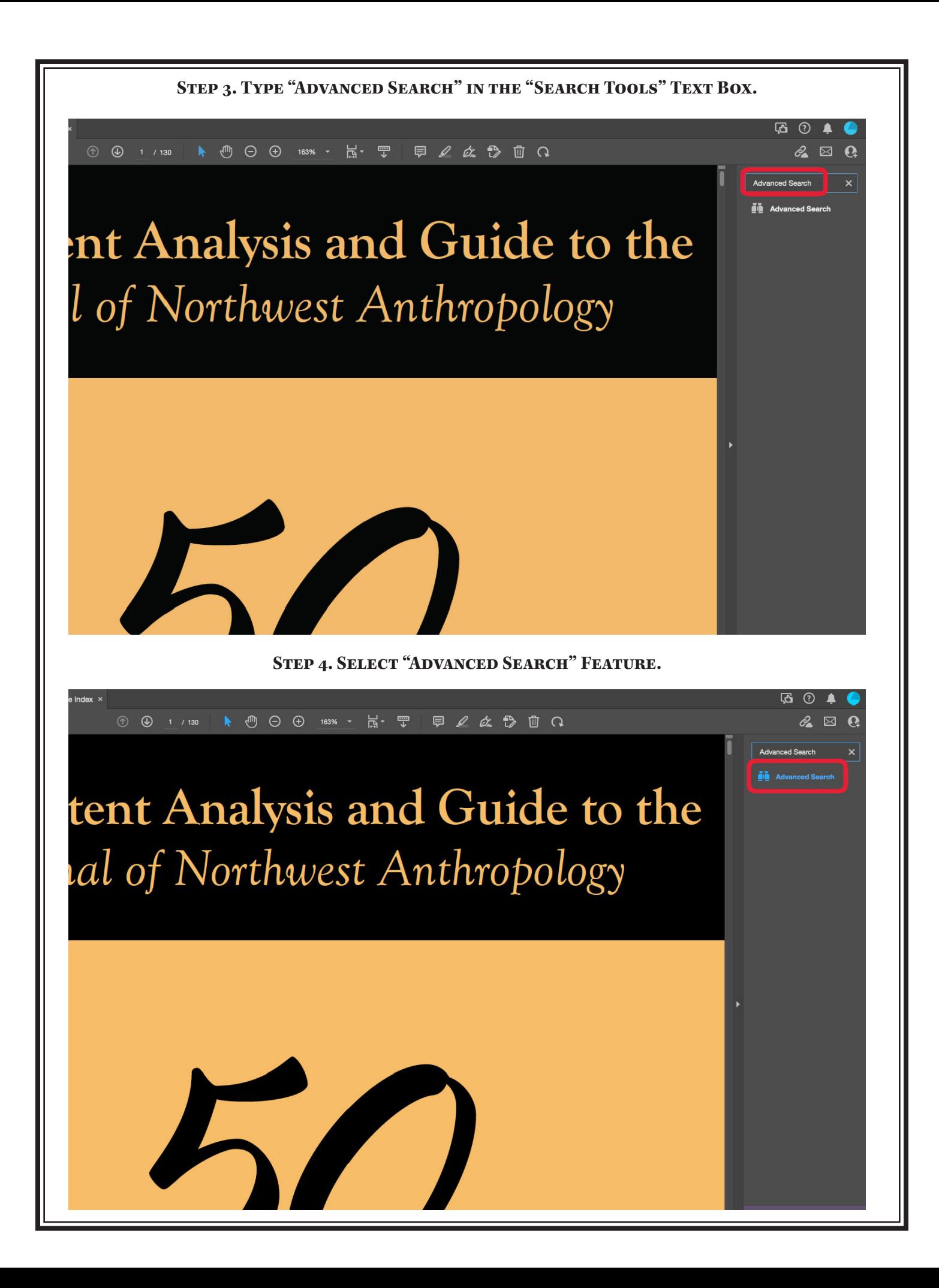

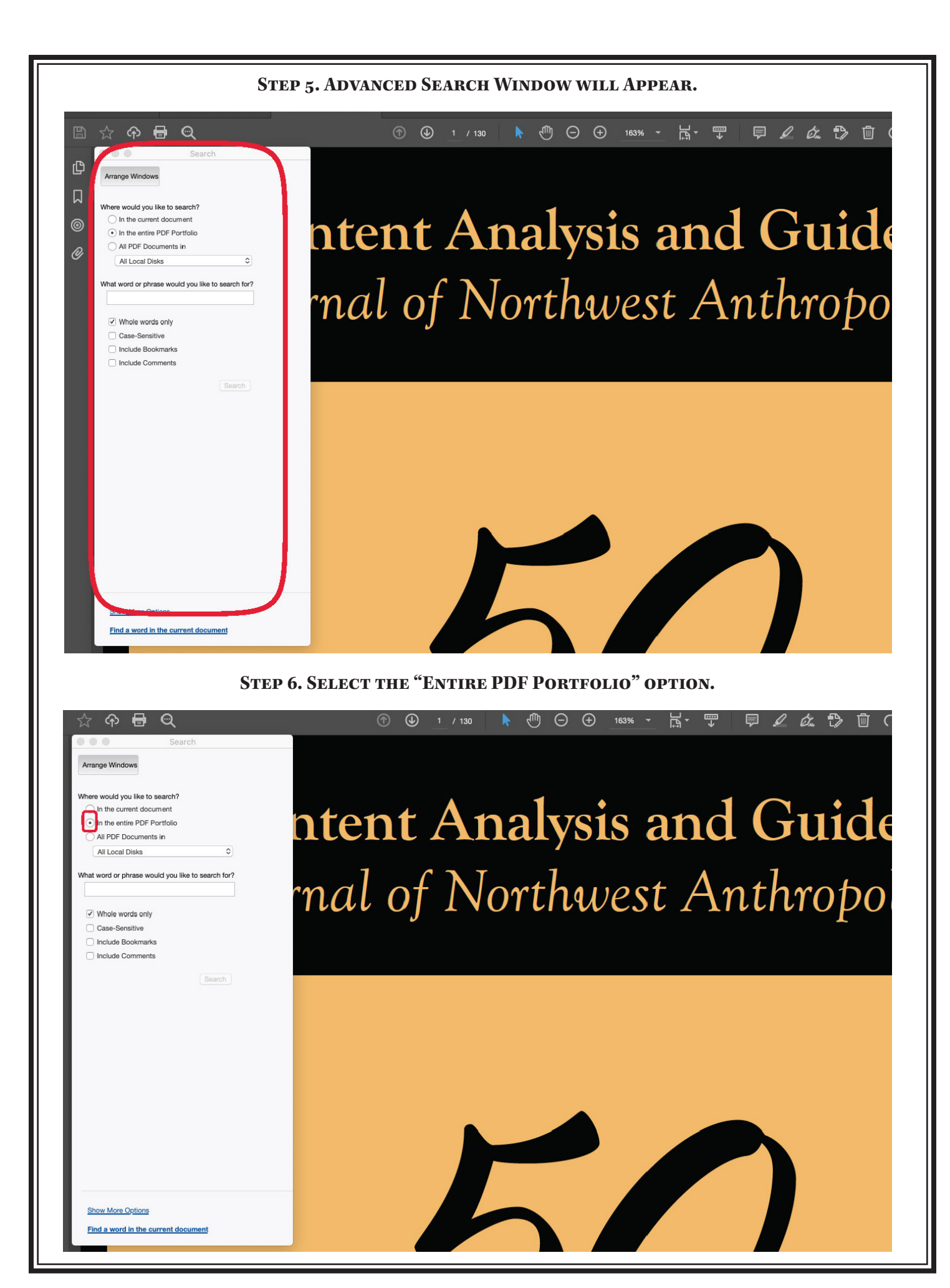

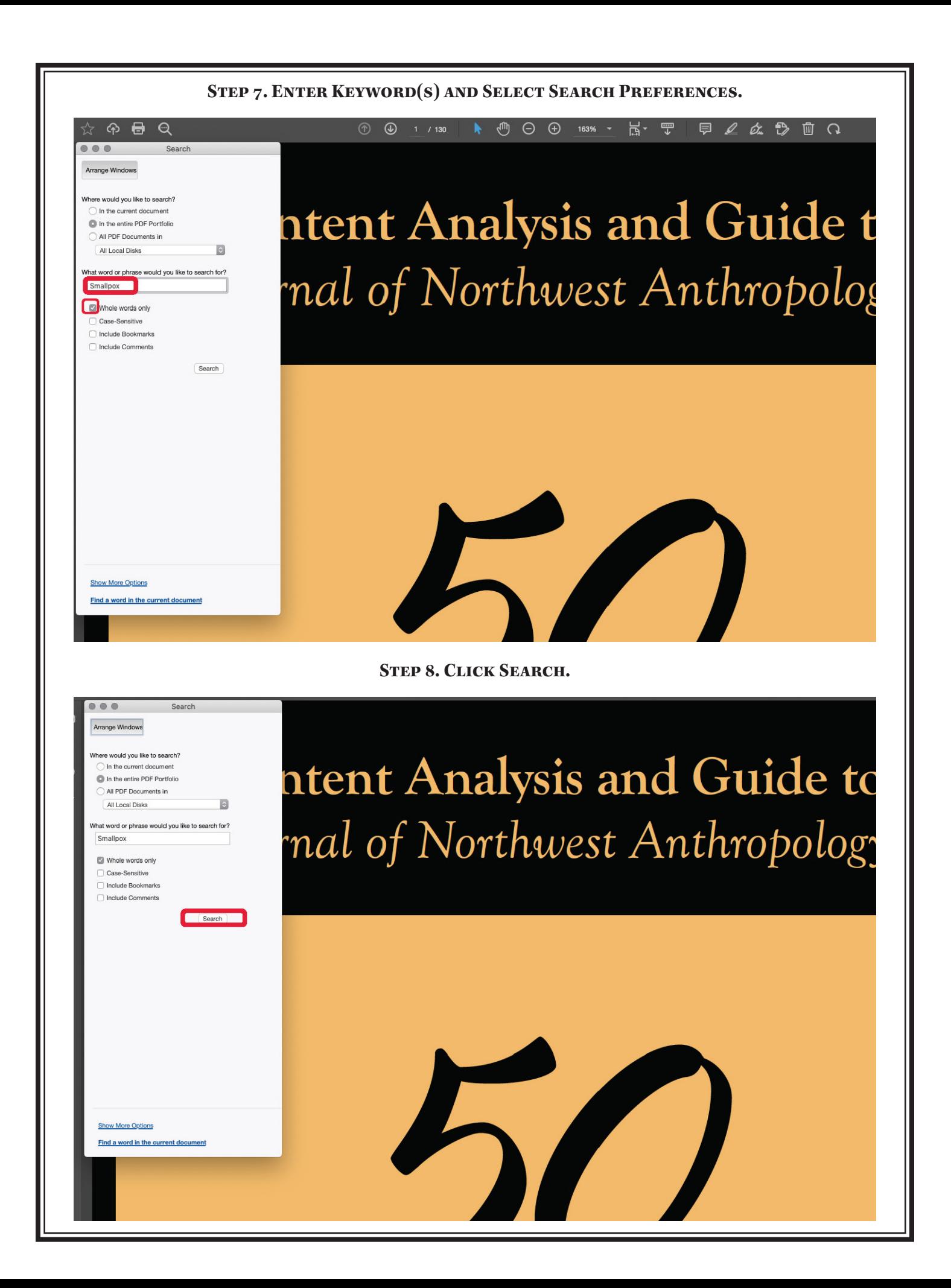

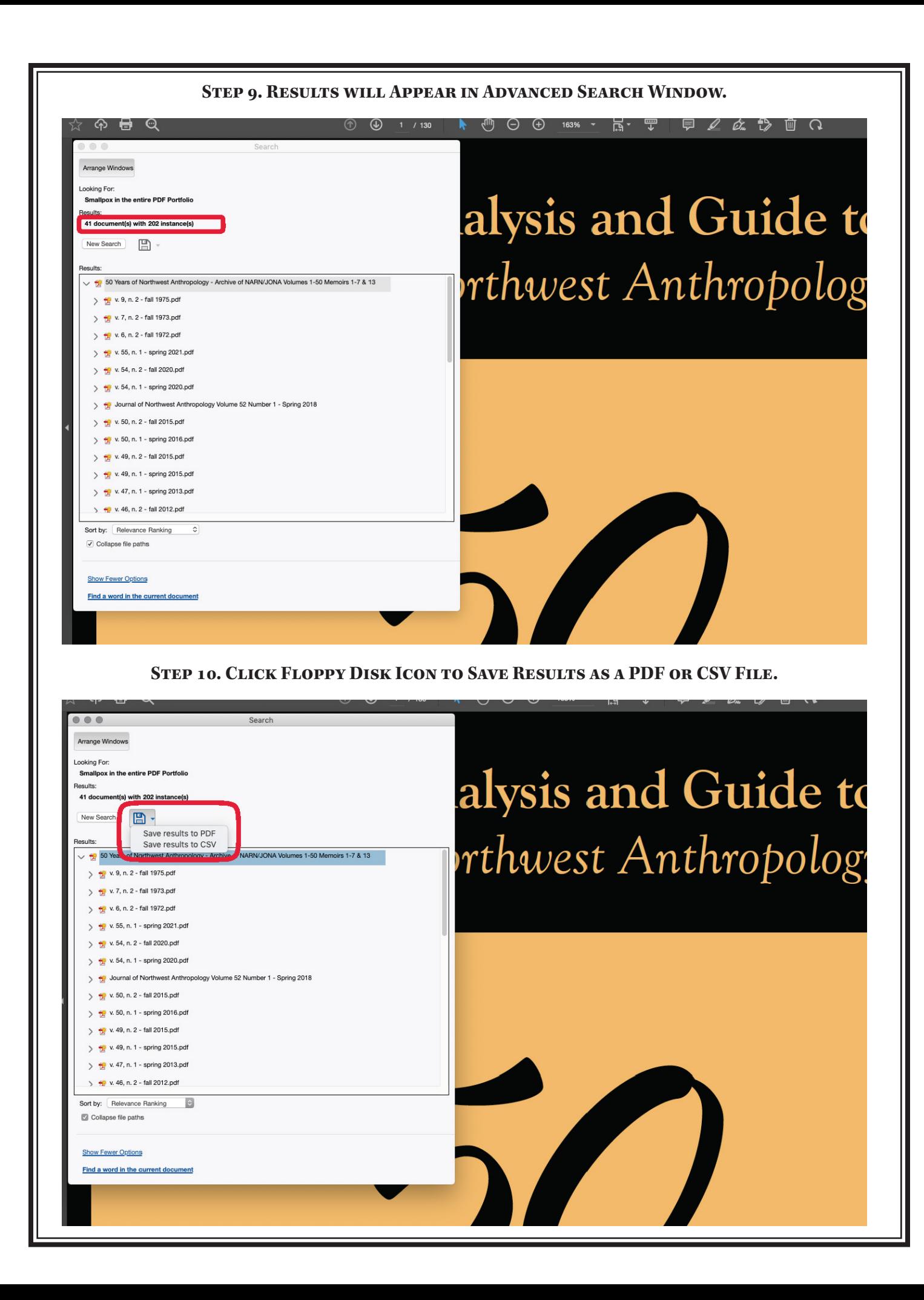

### **Step 11. Click on Results to Access Exact Page(s) Where Keywords Are Located.**

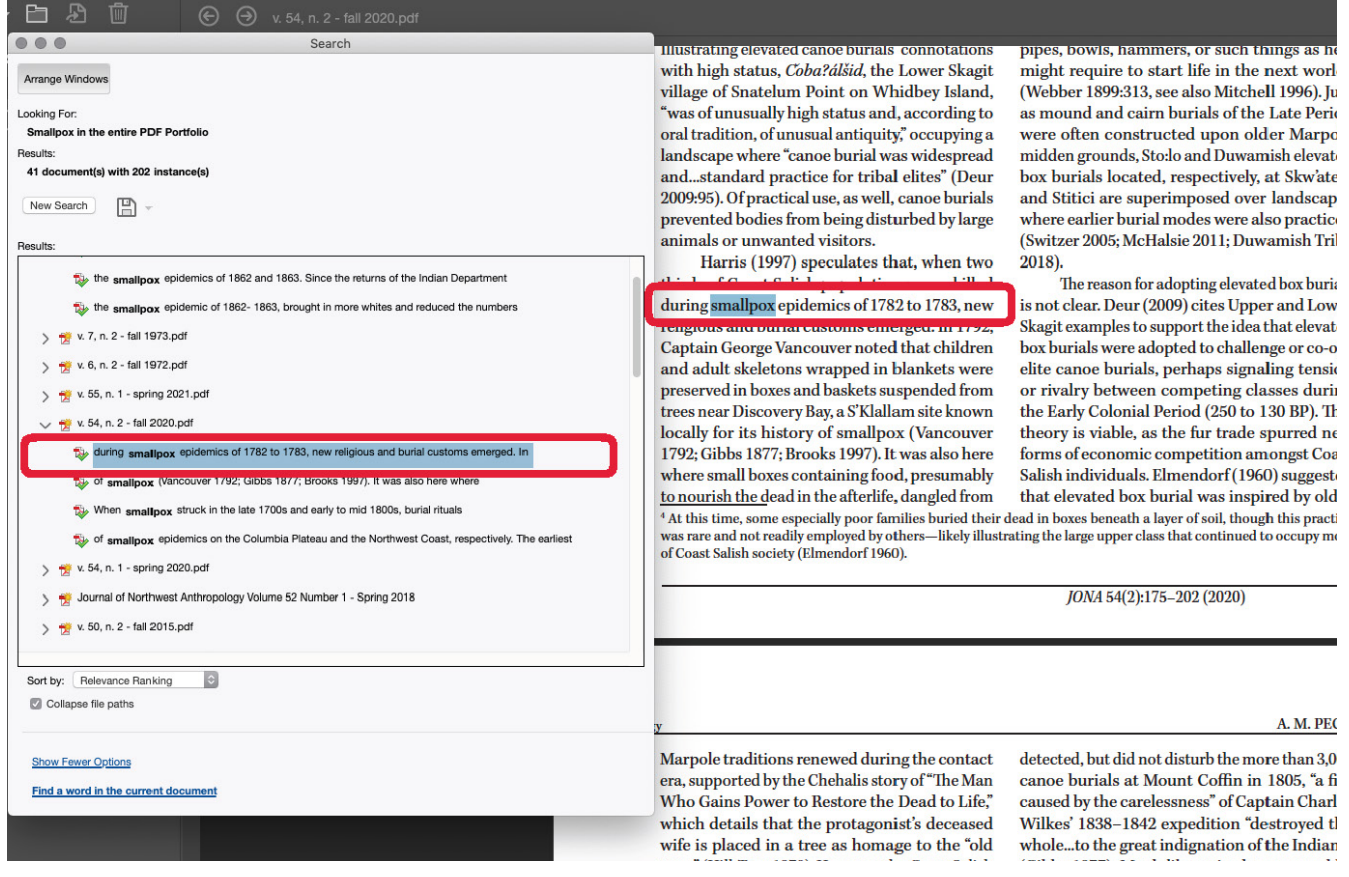

### **Step 12. Click "New Search" to Conduct Another Advanced Search.**

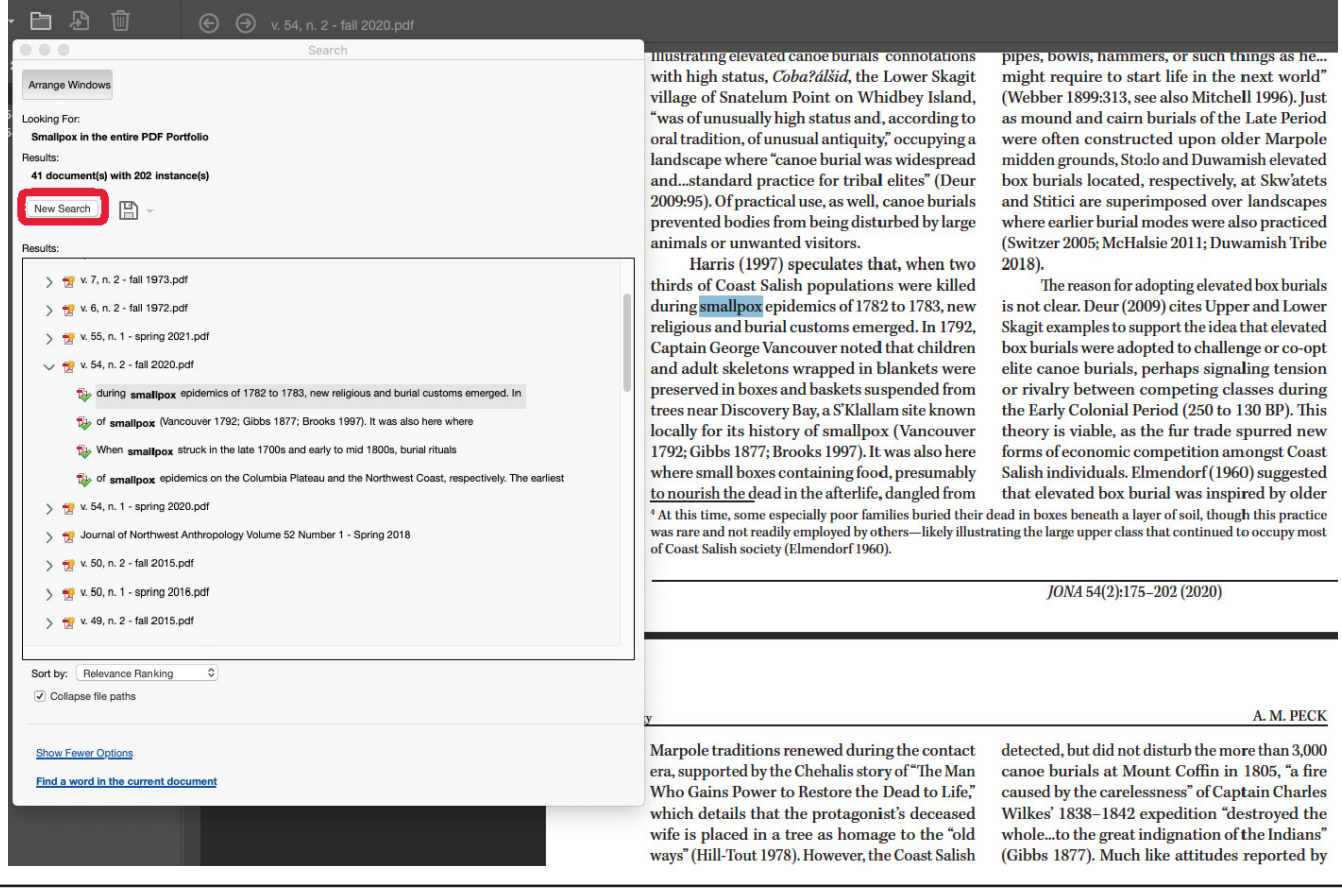